- https://www.fvsweb.com/wiki/

## **Weshalb?**

Aus vielen Gründen ist es sinnvoll, dass personenbezogene Daten nicht "für immer" in einem System vorgehalten werden. Aber auch die datenschutzrechtlichen Vorgaben sehen vor, dass personenbezogene Daten gelöscht werden müssen, wenn der Zweck ihrer Verwendung erfüllt ist. Ebenso müssen diese Daten gelöscht werden, wenn die betroffene Person dies verlangt. (Rechtsgrundlage: u.a. Art. 17 DSGVO)

## **Wie?**

Machen Sie sich dazu folgende Gedanken: Wann soll/muss ein Datensatz aus meinem E-PROFVS entfernt werden? Der Gesetzgeber gibt Ihnen hier Orientierung:

Zum Einen werden die gesetzlichen Aufbewahrungsfristen relevant, zum Anderen der konkrete Verwendungszweck der erfassten Daten.

Typische Löschfristen können in der Praxis sein:

- 10 Jahre nach Ende der Kundenbeziehung.
- 2 Jahre nach dem letzten persönlichen Kontakt (sofern längere gesetzliche Aufbewahrungsfristen dem nicht entgegenstehen).
- 6 Jahre nach Erfassung.
- $e$ etc.

Beachten Sie, dass es für manche Verarbeitungstätigkeiten keine vom Gesetzgeber festgelegte Löschfrist gibt, sondern sich diese im Zweifel erst noch durch die Rechtsprechung ergeben werden. Im Zweifel lassen Sie sich von Ihrem Datenschutzbeauftragen im Hinblick auf Ihren individuellen Fall umfassend beraten.

### **Lösung im E-PROFVS:**

Im E-PROFVS werden ihnen alle FW-Mitgliedern, Adressen und Einsätzen bei denen die Speicherfrist abgelaufen oder nicht hinterlegt ist in der Liste **rot** hervorgehoben. Des Weiteren haben Sie im Menüpunkt **Datenschutz** die Möglichkeit Datensätze endgültig zu löschen oder zu anonymisieren.

# **Datensätze löschen**

Ab der Version 2.18.5-1 haben Sie die Möglichkeit FW-Mitglieder, Einsätze und Adressen endgültig aus dem System zu löschen. Wir haben hierfür eigens neue Menüpunkte eingefügt, so dass Sie hier die Berechtigungen zum endgültigen Löschen individuell vergeben können.

Wir gehen den Prozess jetzt exemplarisch für FW-Mitglieder durch, für Einsätze und Adressen funktioniert dies analog.

- 1. Rufen sie den Menüpunkt **Datenschutz → Daten löschen → FW-Mitglied** auf
- 2. Auf der linken Seite bekommen Sie nun alle FW-Mitglieder angezeigt, die in ihrem System angelegt sind
- 3. Wählen Sie nun die Mitglieder aus die, Sie löschen möchten (Mehrfachauswahl mit Strg)
- 4. Schieben Sie alle ausgewählten Einträge mit einem Klick auf die Schaltfläche **→** (2) in die rechte Liste
- 5. Anschließend müssen Sie auf die Schaltfläche **Daten unwiderruflich löschen** klicken

6. Nun bekommen Sie eine Meldung angezeigt, die Sie bestätigen müssen

Für alle Datensätze, die auf diesem Weg gelöscht werden wird ein Protokolleintrag erstellt. Das Protokoll ist allerdings nicht über E-PROFVS einsehbar. Sollten Sie einen Auszug aus dem Löschprotokoll benötigen, können Sie diesen gern schriftlich bei E-PROJECTA anfragen. [support@e-projecta.com](mailto:support@e-projecta.com) | Tel. 07433 / 99934-500

#### **WICHTIG**

Daten die Sie auf diesem Weg löschen werden unwiderruflich aus dem System gelöscht. Genauso werden sämtliche Beziehungen zu diesem Datensatz gelöscht. D.h. wenn Sie ein FW-Mitglied löschen wird dieses z.B. auch im Einsatzpersonal bei den Einsätzen gelöscht. Möchten Sie diese Verbindungen erhalten, sollten Sie die Datensätze lieber anonymisieren anstelle sie zu löschen.

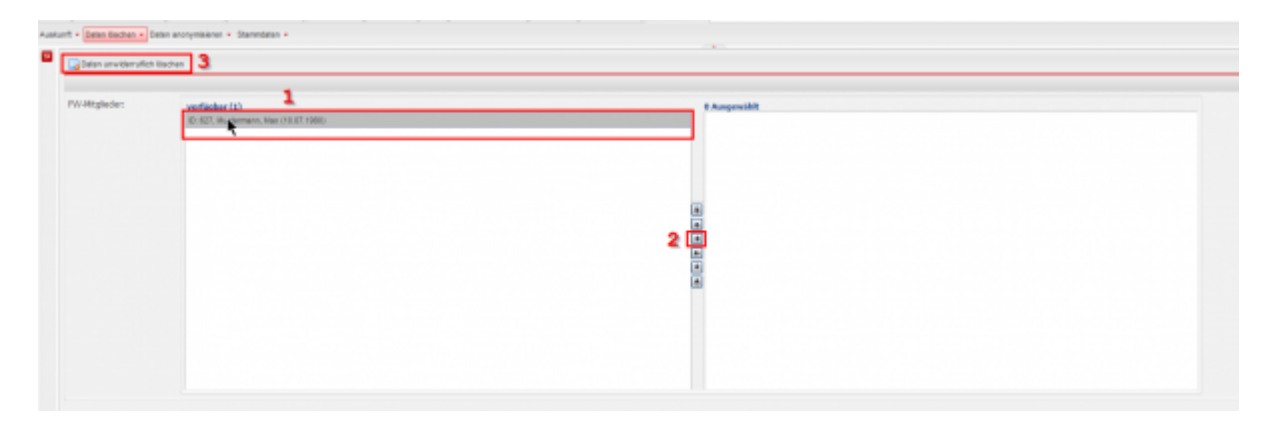

# **Datensätze anonymisieren**

Anstelle Datensätze zu löschen haben Sie auch die Möglichkeit FW-Mitglieder, Einsätze und Adressen zu anonymisieren. Dabei bleiben sämtliche Verknüpfungnen bestehen. Es werden lediglich die personenbezognenen Daten verschleiert. Es können aber weiterhin sämtliche Auswertungen gemacht werden.

# **Folgende Felder werden anonymisiert (weitere Felder können durch E-PROJECTA individuell konfiguriert werden)**

# **FW-Mitglied**

Personal Nr., Vorname, Nachname, Strasse, PLZ, Ort, Ortsteil, Tel. privat, Tel. geschäftl., Fax, Fax geschäftl., Mobil, Mobil 2, Mobil geschäftl., E-Mail, E-Mail 2, E-Mail 3, Krankenkasse, Beruf erlernt, Beruf ausgeübt, Firma, Ansprechpartner, Arbgeb. Strasse, Arbgeb. PLZ, Arbgeb. Ort, Öffentl. Dienst, Hauptamtl., Übernahme Altersabteilung, Verstorben (Datum), Geburtstag (Datum), Eintritt in Jugendfeuerwehr, Eintritt Ehrungsrelevant, Eintritt in Aktive Feuerwehr, Ehrenmitglied seit, Musikabteilung aktiv, Eintritt in Musikabteilung, Familienstand, Blutgruppe, Brillenträger, Staatsangehörigkeit, Schulbildung, Zu benachrichtigen, Zu benachrichtigen Tel, Bemerkung, Student, Bank, Kontoinhaber, BLZ, Konto, IBAN, BIC, SAP-Buchungs-Kto., Personalausweis-Nr., Foto, Atemschutz aktiv

#### **Fahrerlaubnis**

#### Gültig bis

### **Beurlaubungen**

Bemerkung

### **Arztuntersuchungen**

Dokument, Arzt, Bemerkung

#### **Ehrungen**

Urkunde

### **Lehrgänge**

Bemerkung, Anmeldenummer, Teilnehmernummer, Lehrgangsergebnis, Urkunde/Dokument

### **Dienstgrade**

Urkunde

### **Dienststellungen**

Vergütung FW-Mitglied € pro Tag, Vergütung FW-Mitglied € pro Monat, Vergütung FW-Mitglied € pauschal, Urkunde, Datum von, Datum bis

# **Einsätze**

Einsatzstelle/ Veranstaltungsort,

**Anschrift Geschädigter / Einsatz / Veranstalter** Name, Name (Fortsetzung), Straße, PLZ, Ort, Telefon

#### **Anschrift Kostenträger**

Name, Name (Fortsetzung), Straße, PLZ, Ort, Telefon

## **Adressen**

Firma, Vorname, Nachname, Anschrift 1, Anschrift 2, Strasse, PLZ, Ort, Telefon, Fax, Mobil, Website, E-Mail, Kontakt Person, Kontakt-Tel, Kontakt-Fax, Kontakt-e-mail, Lieferanten Nr, Steuer Nr, EU Nr, Barcode

From: <https://www.fvsweb.com/wiki/> -

Permanent link: **[https://www.fvsweb.com/wiki/doku.php?id=dsgvo:loeschfristen\\_einhalten](https://www.fvsweb.com/wiki/doku.php?id=dsgvo:loeschfristen_einhalten)**

Last update: **29.03.2019 01:00**

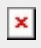